## **How to use QuickDOC to prepare MAHSLIN ILL Reports**

You can use the QuickDOC Reports (Version 2.1.1 and later) to prepare the annual MAHSLIN ILL Reports. The steps to accomplish this are as follows, using the Borrow side as an example (the examples are from 2002 and the numbers are fictional but the steps for reporting in the current year are the same):

1. Check that your Library records have appropriate Library Groups assigned.

First print out the **Summary Borrow Report (by Library)**, and the **Summary Lend Report (by Library)** for the year to be reported. This step is to ensure that the proper Library Groups are assigned to the proper Libraries. Here is a typical first print:

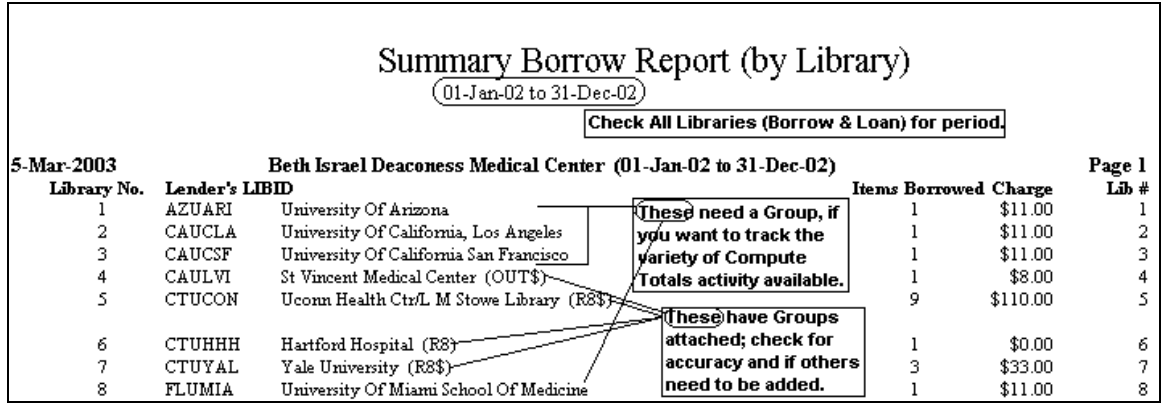

A number of these Libraries haven't yet had Groups assigned. Although it's perfectly acceptable to leave some Libraries without a Group, if you want to track activity by Group then you should assign one Group to each Library. In the case above, for MAHSLIN Libraries, the unassigned libraries above should be either OUT (for outside of Region 8, no charge) or OUT\$ (for outside of Region 8, charging).

For MAHSLIN Reports, all Libraries should have one of the following **Major Library Groups** (and only **one** Major Library Group, although any number of non-major groups can be added) assigned:

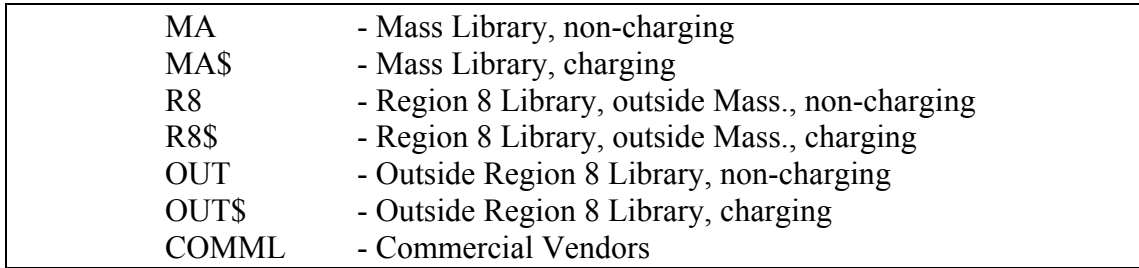

As an acknowledgment to earlier record-keeping requirements, you might also continue assigning Major Library Groups R1 (Region 1 Library, non-charging, counted with the OUT Group); R1\$ (Region 1 Library, charging, counted with the OUT\$ Group); and NLM (NLM transactions, counted with OUT\$). But for MAHSLIN ILL Reporting, these can just as easily go with the appropriate OUT Library Group.

**Groups other than the MAHSLIN Major Groups**. There are also any number of special groups that can be assigned to any library to indicate membership in a variety of mutual relationships and activities. But these should be additional to the Major Groups, not assigned on their own. Any number of special Library Groups can be added to any one Library, but you should add only one Major Library Group (a Group you wish to be discriminative in Group Reports) to any Library Record.

## 2. Check your Library Groups List for errors or duplication.

The third page of **Compute Totals** (in Borrow; it's the second page in Loan) shows the distribution of items by Library Group, by Delivery Method:

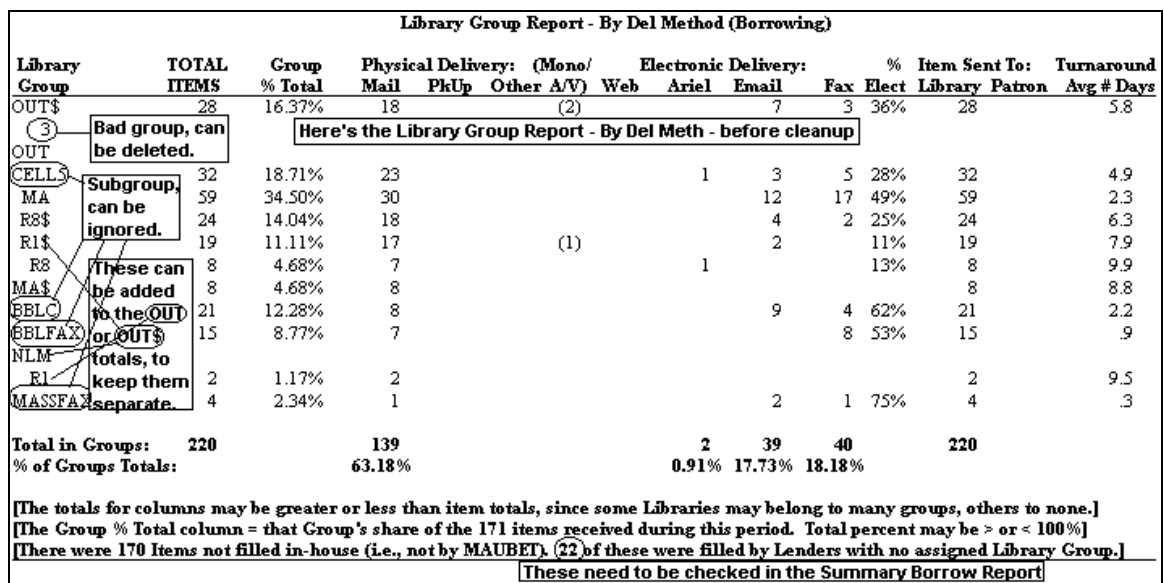

This report can be used to determine which Groups might be deleted or amalgamated before assigning Groups and printing reports. Note also the note at the bottom that there were 22 items that were filled by Libraries with no Library Groups attached. These will need to be checked. Here is the same report, by Source, which appears at the bottom of the same page in Compute Totals:

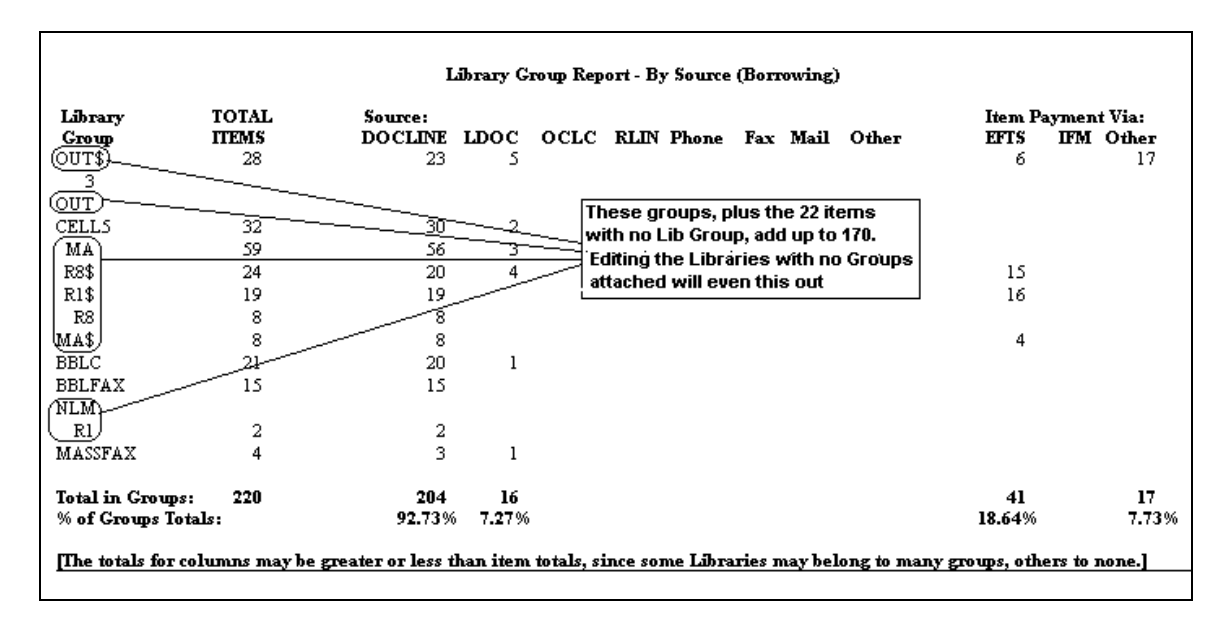

3. Edit Libraries to attach the appropriate Library Group(s).

Using the Summary Borrow Report printout, add Library Groups to Library Records that need them. From the Libraries List:

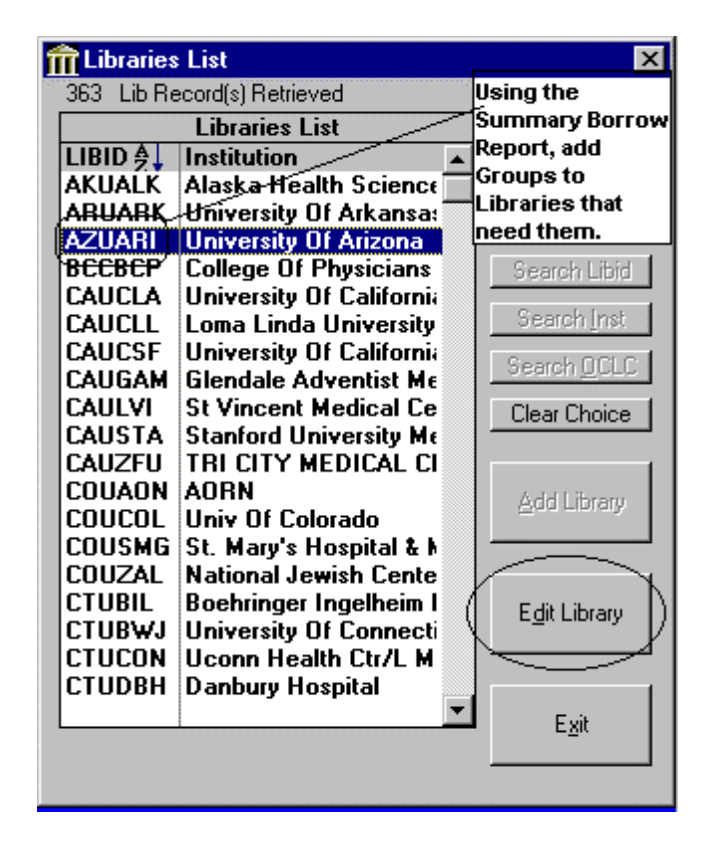

Choose each Library in turn and click Edit Library to get to the Library Information Form. On the Library Information Form, click on the Misc Tab to make Library Group changes:

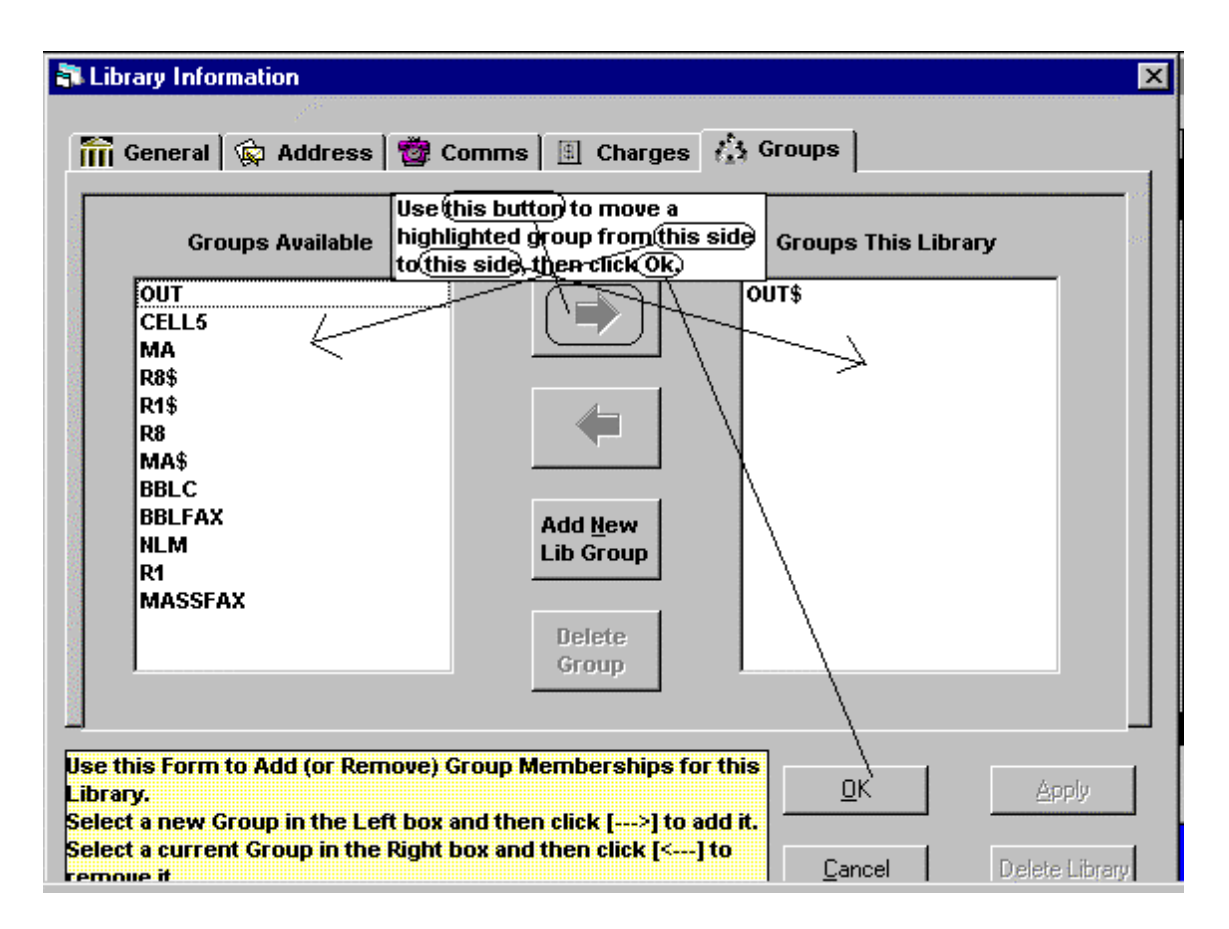

In the above example, the Library Group OUT\$ has been moved from the Groups Available list to the Groups This Library list. Click Ok to save the change and return to the Libraries List, moving to the next Library that needs editing.

4. Reprint the Summary Report, if necessary, to double-check Groups.

After using the Summary Borrow Report printout to add Groups to Libraries that need them, all libraries should have at least a Major Library Group.

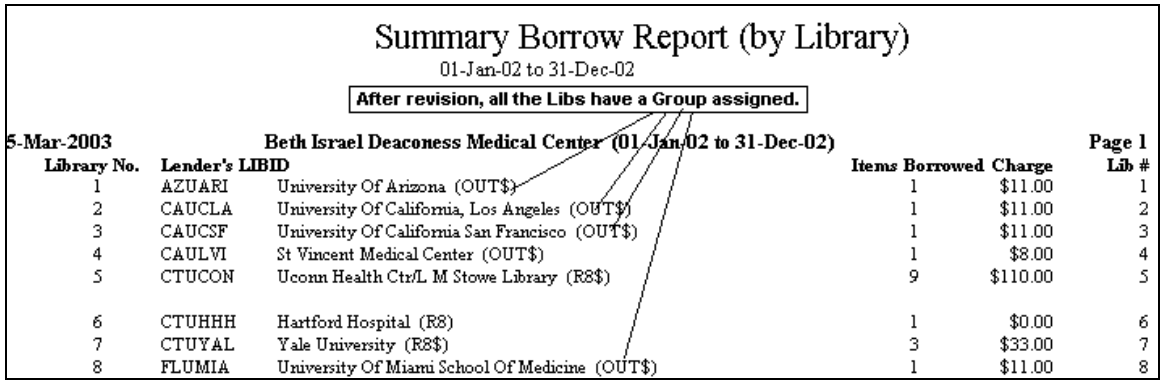

Once we're sure that all libraries have at least one Major Group assigned, we can now print the Compute Totals Reports, for Lending and Borrowing, and use these to fill in the MAHSLIN ILL Report.

5. Print Compute Totals for Lending and Borrowing.

These printouts hold the information to be transferred to the MAHSLIN Form:

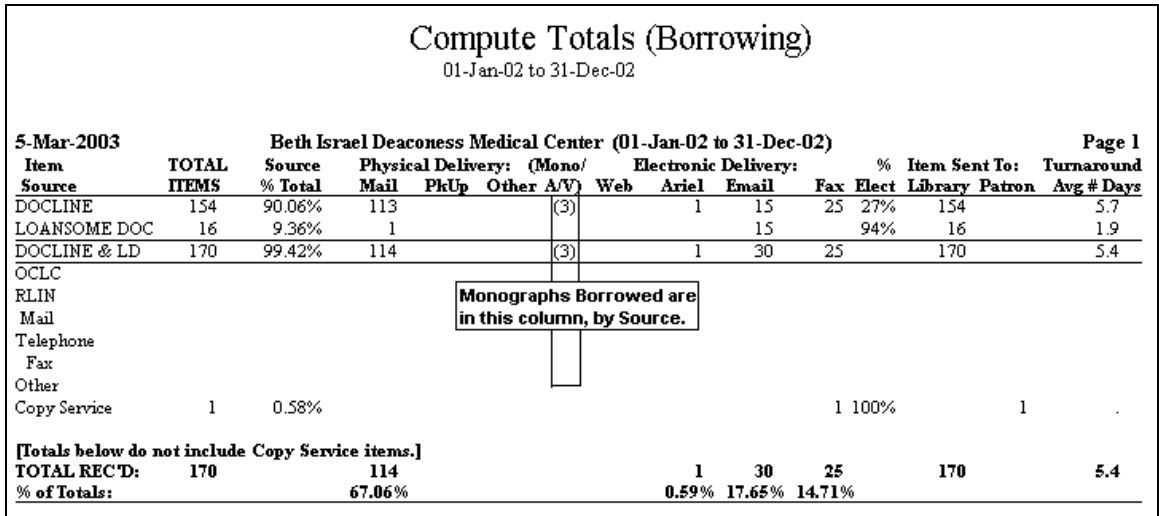

This is the first page of the Compute Totals Report.

The Monograph Borrows are also shown here (3, under Mono/AV). Enter these on the appropriate line of the MAHSLIN Report Form.

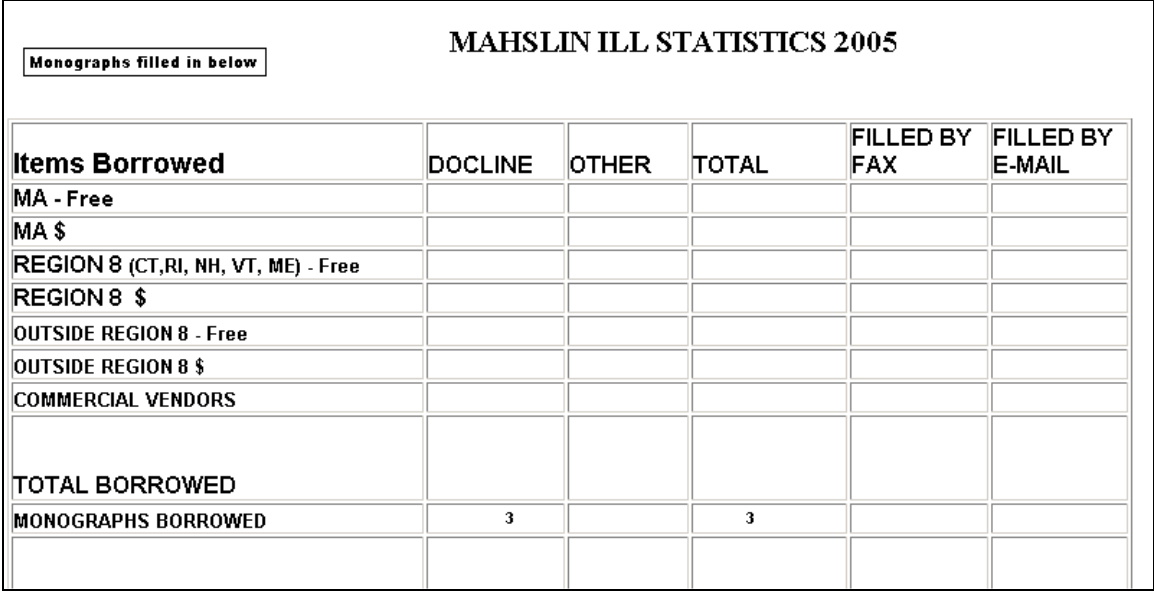

The third page of the Compute Totals Report has the rest of the information we need.

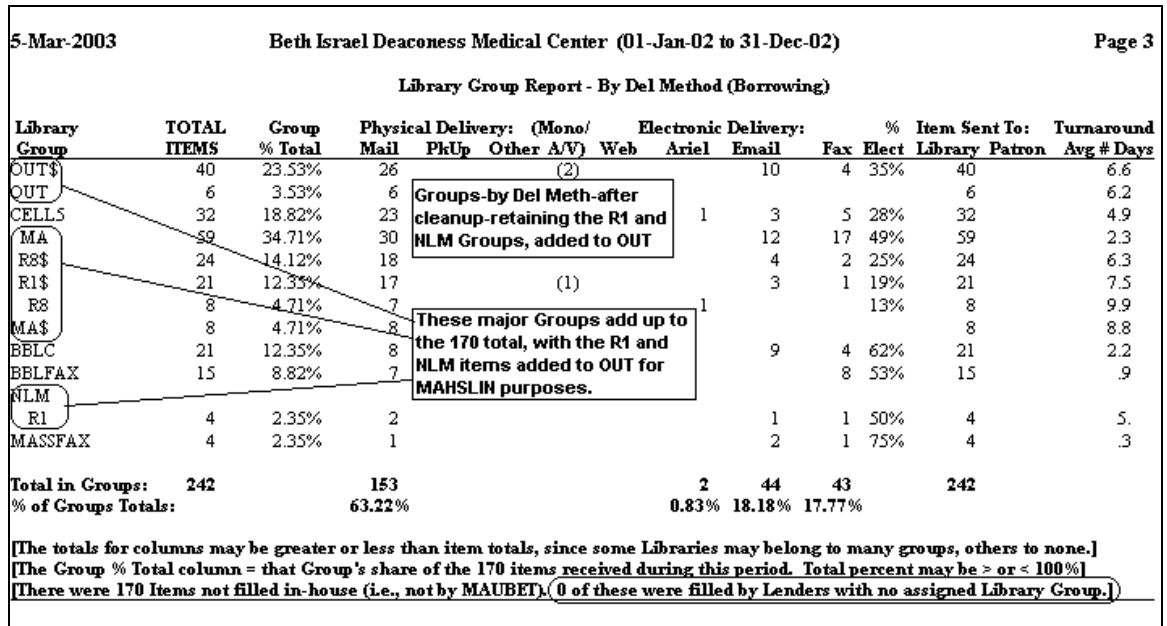

This is the Delivery Method breakout. I've continued to use the R1 and NLM Groups, but when entering data onto the form I'll gather these into the OUT and OUT\$ totals.

To get the data necessary to fill out the rest of the form we also need the bottom of the third page, which is the breakout by source:

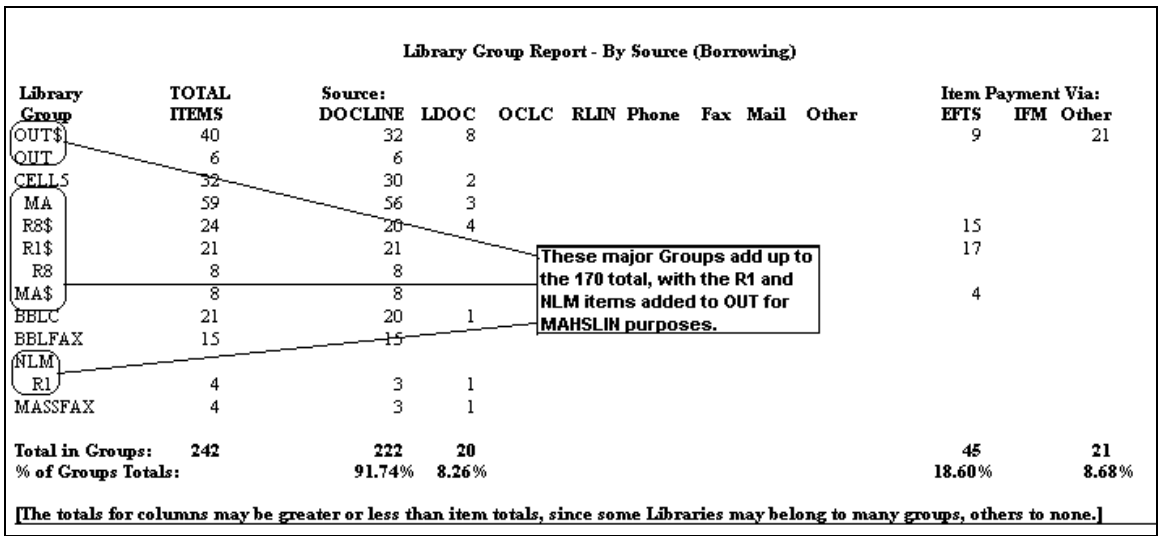

Using both the Delivery Method and Source numbers, we can total up the first Group line, MA (which is Massachusetts non-Charging) as follows:

56 DOCLINE + 3 LDOC = 59 total for the DOCLINE column, with nothing for Phone or other. This comes from the Source spreadsheet. Use the Del Method

spreadsheet to get the Filled by Fax and Filled By Email columns, which are 17 and 12, respectively. For the Compute Totals shown above, then, the following MAHSLIN Report would result:

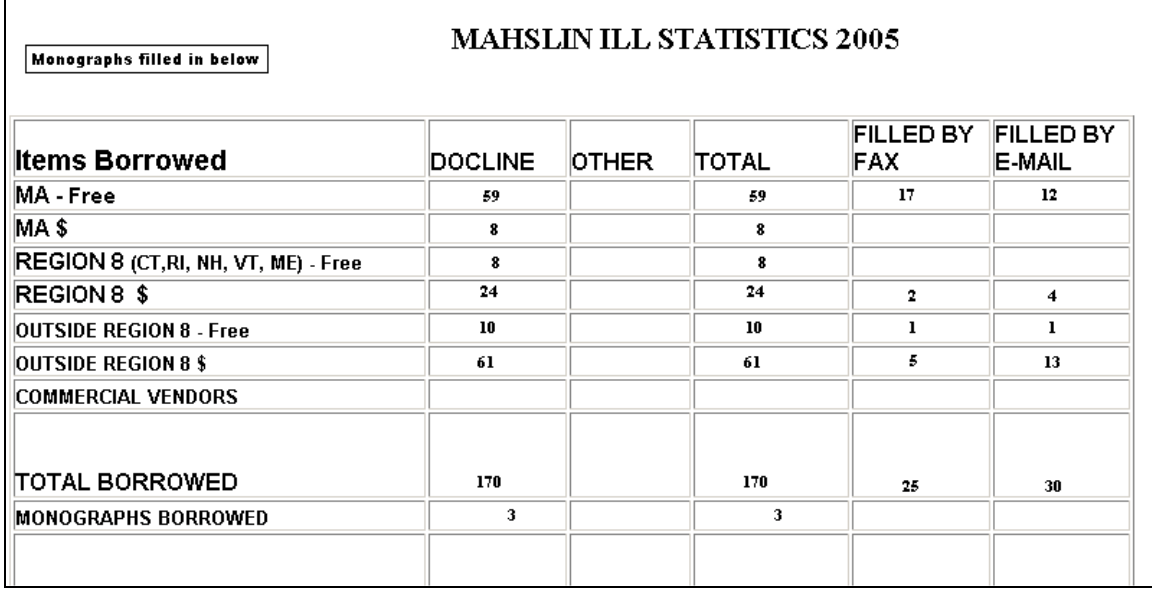

In this way the QuickDOC Reports can be used to fill out the MAHSLIN annual ILL report. We've just done Borrow here, but the Lend side follows a similar pattern.

2/2006